# **διαδραστικός πίνακας**

## **Εισαγωγή<sup>1</sup>**

Ο διαδραστικός πίνακας ανήκει στην κατηγορία των τεταρτογενών Μέσων (Sofos, 2005) τα οποία σύμφωνα με τους MacLuhan (2001), Faustlich (1995) και Sofos (2005):

- 1. αναλαμβάνουν και υποκαθιστούν τις λειτουργίες των κλασικών μέσων (π.χ. ο διαδραστικός πίνακας καλύπτει όλες τις λειτουργίες του μαυροπίνακα),
- 2. διευρύνουν τις δυνατότητες του κλασικού πίνακα προσφέροντας ψηφιακές προεκτάσεις (π.χ. διαθέτουν ψηφιοποιημένες συλλογές συμβόλων, διαδραστικές εφαρμογές, ψηφιοποιούν τα περιεχόμενα του πίνακα και τα αποστέλλουν ηλεκτρονικά),
- 3. έχουν την τάση να κρύβουν την ψηφιακή τους υποδομή, αφού ο υπολογιστής και ο projector δεν βρίσκονται στο οπτικό πεδίο των μαθητών και των εκπαιδευτικών,
- 4. διαμορφώνουν νέες/καινοτόμες εφαρμογές όπως ηλεκτρονική μάθηση από απόσταση και
- 5. θέτουν το υπάρχον σύστημα (σχολείο, διδασκαλία, εκπαιδευτικοί, μαθητές) μπροστά από νέες προκλήσεις και όρια, τα οποία θα πρέπει να υπερνικηθούν προκειμένου να είναι δυνατή η ομαλή τους ένταξη και η εξισορρόπηση του συστήματος (Kron/Σοφός 2007).

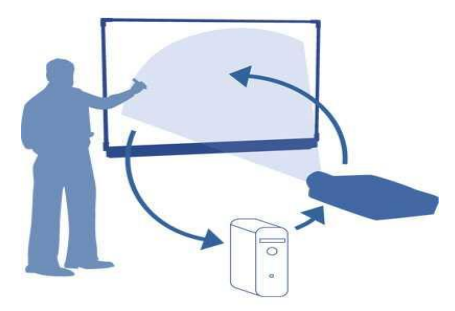

 $^1$  Την επιμέλεια, τη δημιουργία του φύλλου εργασίας και την τελική σύνταξη του κειμένου ανέλαβε ο Δημήτρης Σπανός, Υποψήφιος Διδάκτορας του Π.Τ.Δ.Ε. Εκπαιδευτικός Πληροφορικής ΠΕ 19

**.** 

# **Τι είναι**

Ο διαδραστικός πίνακας είναι μια μεγάλη οθόνη που υποστηρίζει την αλληλεπίδραση και δουλεύει σε συνεργασία με έναν υπολογιστή και έναν βιντεοπροβολέα (projector). Ο projector προβάλλει στην οθόνη του πίνακα τις πληροφορίες που εμφανίζονται στην οθόνη του υπολογιστή. Η ιδιαιτερότητα είναι ότι ο χρήστης του διαδραστικού πίνακα μπορεί να τον αγγίζει και οι ανάλογες εντολές μεταφέρονται στον συνδεδεμένο υπολογιστή. Ουσιαστικά, το άγγιγμα προσομοιώνει το κλικ του ποντικιού του υπολογιστή. Μπορούμε δηλαδή να χειριστούμε τον υπολογιστή απλά αγγίζοντας τον πίνακα. Η οθόνη του διαδραστικού πίνακα συνήθως τοποθετείται σε τοίχο ή σε ειδικά στηρίγματα εδάφους.

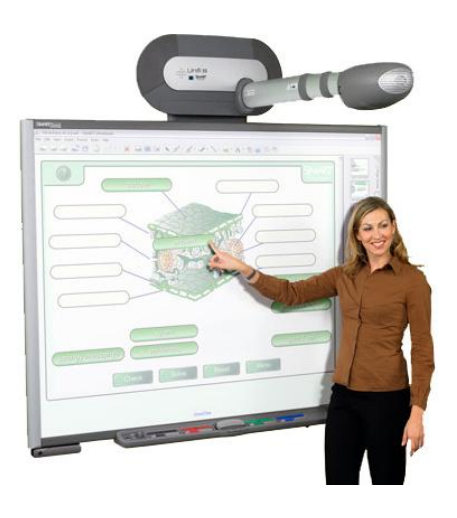

Ανάλογα με το μοντέλο του διαδραστικού πίνακα, είτε διαθέτει ενσωματωμένο προβολέα πίσω από την οθόνη, είτε χρησιμοποιείται LCD projector.

Η σύνδεση του διαδραστικού πίνακα με τον υπολογιστή μπορεί να γίνει είτε ενσύρματα (σειριακή θύρα ή USB) είτε ασύρματα (τεχνολογία Bluetooth) ενώ για να δουλέψει απαιτείται εγκατάσταση ειδικού λογισμικού (driver) στον συνδεδεμένο υπολογιστή.

Ο διαδραστικός πίνακας αποτελεί έναν πολύ αποτελεσματικό τρόπο διάδρασης με ψηφιακό

υλικό και πολυμέσα σε ένα περιβάλλον εκπαίδευσης με πολλά άτομα, καθιστώντας τον ιδανικό για επίδειξη σε τάξεις, ομάδες εργασίας και επιχειρηματικές συναντήσεις.

Οι διαδραστικοί πίνακες μπορούν να χρησιμοποιούν διάφορες τεχνολογίες για να ανιχνεύσουν την αλληλεπίδραση στον πίνακά τους. Μπορεί να είναι εμπρόσθιας ή οπίσθιας προβολής. Ο πρώτος διαδραστικός πίνακας δημιουργήθηκε από τη [SMART Technologies](http://www.smarttech.com/) το 1991. Τα προϊόντα της Smart στην Ελλάδα διανείμει η εταιρεία [Interactivo](http://www.interactivo.gr/). Η Smart ιδρύθηκε το 1987 και ειδικεύεται σε συνεργατικά προϊόντα για σχολικές τάξεις και συνεδριακούς χώρους. Το τελευταίο μοντέλο της Smart υποστηρίζει δύο ανεξάρτητες περιοχές εργασίας πάνω στον ίδιο πίνακα.

#### **Είδη διαδραςτικών πινάκων**

1. Σήμερα εκτός από τη Smart κατασκευάζονται και από άλλες εταιρείες όπως η Panasonic, η Clasus και η Hitatchi ενώ οι τιμές αγοράς ξεκινάνε από €1.000 και ανάλογα με το μοντέλο μπορούν να ξεπεράσουν τις €3.000 ενώ τα πολύ ακριβά μοντέλα αγγίζουν τις €10.000.

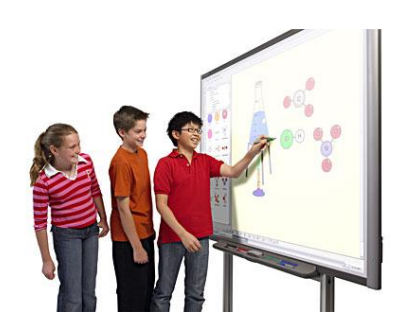

- 2. Οι πίνακες μπορεί να είναι σταθερά τοποθετημένοι, μπορεί όμως να είναι και *φορητοί,* συνήθως σε τροχήλατη βάση για εύκολη μεταφορά μεταξύ των τάξεων ενός σχολείου. Ωστόσο, υπάρχει και το φορητό σύστημα διαδραστικού πίνακα το οποίο δεν χρειάζεται δέκτη σήματος ή συσκευή για να συνδέεται με τον πίνακα ή την επιφάνεια προβολής. Τα φορητά αυτά συστήματα προωθεί στη χώρα μας η εταιρεία [Anova.](http://www.anova.gr/)
- 3. Υπάρχει τρόπος να κατασκευαστεί διαδραστικός πίνακας με κόστος περίπου  $€60.$  Ο Johnny Chung Lee εξηγεί (βλ. Σύνδεσμοι παρακάτω) πώς το κατάφερε με τη βοήθεια του Wiimote (το χειριστήριο της

παιχνιδομηχανής Wii). Απαραίτητη προϋπόθεση είναι να υπάρχει υπολογιστής και βιντεοπροβολέας. Η συναρμολόγηση είναι ιδιαίτερα απλή ενώ ο Johnny Chung Lee έφτιαξε και το απαραίτητο λογισμικό που χρειάζεται ο διαδραστικός πίνακας για να δουλέψει, το οποίο διαθέτει δωρεάν προς λήψη από την ίδια ιστοσελίδα.

4. Τέλος, με τον όρο διαδραστικός πίνακας εννοείται μια ψηφιακή έκδοση του μαυροπίνακα, που βρίςκεται ενσωματωμένη σε λογισμικά επικοινωνίας, όπως το skype ή NetMeeting της Microsoft. Σε αυτήν την περίπτωση δεν προβάλλονται τα δεδομένα σε μια αίθουσα, αλλά επικοινωνούν οι μαθητές δια μέσω του ηλεκτρονικού περιβάλλοντος και εργάζονται μέσα στον ψηφιακό/εικονικό πινάκα.

## **Πώς δουλεύει**

Το ιδιαίτερο χαρακτηριστικό του διαδραστικού πίνακα είναι ότι λειτουργεί με την αφή, δηλαδή οι μαθητές και οι εκπαιδευτικοί μπορούν να γράφουν ή να σχεδιάζουν είτε με το δάκτυλό τους, είτε με ειδική πένα, είτε με κάποια άλλη συσκευή.

Το χρώμα γραφής μπορεί να αλλάξει με σχετικές ρυθμίσεις στο εκάστοτε λογισμικό. Επίσης, κάποιοι διαδραστικοί πίνακες συνοδεύονται από ψηφιακά σφουγγαράκια, τα οποία μπορούν να διαγράψουν δεδομένα από την επιφάνεια του πίνακα.

Οι χρήσεις του διαδραστικού πίνακα περιλαμβάνουν:

- Χειρισμός οποιουδήποτε λογισμικού είναι εγκατεστημένο στον συνδεδεμένο υπολογιστή.
- Εγγραφή με ηλεκτρονικό μελάνι πάνω σε εφαρμογές όπως το Office, το CorelDraw, το AutoCAD, το NetMeeting, αλλά ακόμη και στην επιφάνεια εργασίας του υπολογιστή.
- Χρήση λογισμικού για αποθήκευση σημειώσεων που δημιουργούνται στον πίνακα, κάτι που προϋποθέτει την μετατροπή από χειρόγραφο σε τυπογραφικό κείμενο.
- Χειρισμός του υπολογιστή (κλικ και σύρε), επισήμανση προγράμματος ή παρουσίασης, οπτική αναγνώριση κειμένου που έχει γραφτεί από εκπαιδευτικούς ή μαθητές.
- Χρήση ως επιφάνεια προβολής, ουσιαστικά μετατρέπεται σε οθόνη αφής παρέχοντας άμεση πρόσβαση σε όλες τις εφαρμογές αγγίζοντας απλά την επιφάνεια του πίνακα με το δάχτυλο. Μπορούν ακόμα να γίνουν σημειώσεις και υπογραμμίσεις πάνω στην επιφάνεια του πίνακα την ώρα που π.χ. αναπαράγεται ζνα DVD.
- Επιτρέπει ακόμη και την εισαγωγή κειμένου σε παράθυρα διαλόγου ή σε οποιαδήποτε ενεργή εφαρμογή με την ενεργοποίηση εικονικού πληκτρολογίου.
- Το κείμενο μπορεί να αποθηκευτεί και να εκτυπωθεί για διαμοιρασμό σε αυτούς που παρακολουθούν την παρουσίαση, είτε έντυπα είτε ηλεκτρονικά σε κοινό αποθηκευτικό χώρο στον υπολογιστή ή μέσω ηλεκτρονικού ταχυδρομείου.
- Κάποια μοντέλα διαθέτουν σύστημα Απόκρισης Κοινού (Audience Response System) δύνοντας τη δυνατότητα πραγματοποίησης ζωντανών δημοσκοπήσεων ή παιχνιδιών ερωτήσεων με εύκολη καταγραφή των επιλογών του κοινού.

#### **Το ειδικό λογιςμικό**

Κάθε διαδραστικός πίνακας συνοδεύεται από ειδικό λογισμικό, το οποίο συνήθως βοηθά τον δάσκαλο να κρατά σημειώσεις και σχόλια σε ψηφιακό αρχείο το οποίο μπορεί αργότερα να διανείμει στους μαθητές είτε σε χαρτί είτε σε άλλο ηλεκτρονικό φορμά.

Η δομή των λογισμικών αυτών έχει στοιχεία από τα προγράμματα των Word και Power Point, ενώ κάθε καλός χρήσης των δύο αυτών προνραμμάτων της Microsoft δεν θα δυσκολευτεί καθόλου να τα χειριστεί.

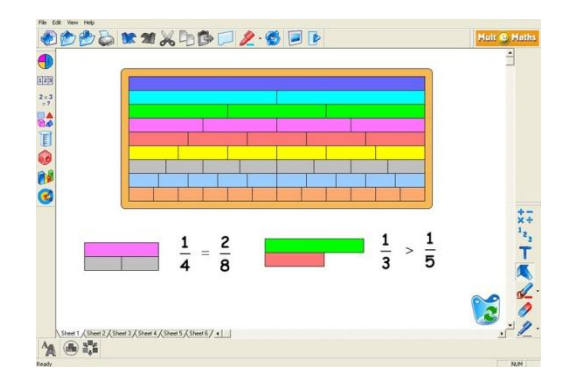

Το λογισμικό του πίνακα επιτρέπει τη δημιουργία σελίδων, κάτι ανάλογο με τις διαφάνειες του Power Point. Αυτό δίνει τη δυνατότητα στον εκπαιδευτικό να σχεδιάσει και να προετοιμάσει το μάθημά του συμπληρώνοντας τις αντίστοιχες σελίδες, εμπλουτίζοντάς τες με κείμενο, εικόνα, ήχο, βίντεο, υπερςυνδζςμουσ και ό,τι άλλο θεωρηθεί χρήσιμο. Ανάλογα με το λογισμικό, υπάρχει η δυνατότητα ταυτόχρονης παρουσίασης δύο σελίδων. Έτσι υλικό από τη μία σελίδα μπορεί να σύρεται με το χέρι στην άλλη σελίδα και να ολοκληρώνονται με αυτόν τον τρόπο ασκήσεις αντιστοίχησης, συμπλήρωσης κενών ή οτιδήποτε άλλο.

Τα ειδικά λογισμικά διαθέτουν συλλογές από εργαλεία σχεδιασμού, μορφοποίησης και επεξεργασίας τόσο κειμένου όσο και εικόνων. Έτοιμα σχήματα όπως τρίγωνα, κύκλοι, τετράγωνα μπορούν να τοποθετηθούν με drag and drop στην επιφάνεια εργασίας του πίνακα και στη συνέχεια να επεξεργαστούν – αλλαγή θέσης, μεγέθους, χρώματος γεμίσματος, κ.λπ. Δίνεται επίσης η δυνατότητα σε κάθε αντικείμενο της σελίδας να τοποθετηθεί μία σύνδεση προς ένα αρχείο, ιστοσελίδα, εφαρμογή, ή μια άλλη σελίδα, όπως ακριβώς γίνεται στο Power Point. Ακόμα, μπορεί να δημιουργηθεί μία σύνδεση με αρχείο ήχου και πατώντας πάνω στο αντικείμενο ο μαθητής να ακούει την εκφώνηση της λέξης ή κάποιο άλλο

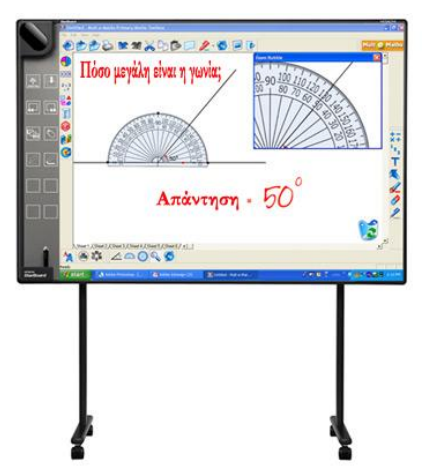

προηχογραφημένο μήνυμα.

Συμπληρωματικά, κάποια λογισμικά επιτρέπουν στους εκπαιδευτικούς να καταγράψουν σε video (μαγνητοσκόπηση) τη διάλεξή τους και να αναρτήσουν το υλικό για επισκόπηση από τους μαθητές σε επόμενο χρόνο. Η δυνατότητα αυτή μπορεί να φανεί ιδιαίτερα χρήσιμη για μαθητές που

ωφελούνται από την επανάληψη, που θέλουν το υλικό να παρουσιάζεται ξανά, για μαθητές που απουσιάζουν από το σχολείο, ή για αυτούς που μελετούν για τις εξετάσεις. Εξυπακούεται ότι η δυνατότητα αυτή μπορεί να χρησιμοποιηθεί για εγγραφή σε βίντεο της κάθε κίνησης που κάνει ο μαθητής για να γράψει, σχεδιάσει ή να ολοκληρώσει μία δραστηριότητα.

Άλλα χαρακτηριστικά των λονισμικών αυτών είναι η ευελιξία που διαθέτουν όσον αφορά την εξαγωγή του αρχείου σε μορφή ιστοσελίδας, συλλογής εικόνων, παρουσίασης Power Point, κείμενο pdf.

Είναι προφανές ότι με τον διαδραστικό πίνακα μπορεί να χρησιμοποιηθεί οποιοδήποτε εκπαιδευτικό λογισμικό. Παρόλα αυτά, επειδή ο διαδραστικός πίνακας αποτελεί ένα πολύ δυνατό εργαλείο που προσφέρει προστιθέμενη αξία στις μεθόδους επίδειξης και μοντελοποίησης, για τη βέλτιστη αξιοποίηση των δυνατοτήτων του πίνακα συνίσταται τα χρησιμοποιούμενα λογισμικά να έχουν τις εξής χαρακτηριστικά:

- Δυνατότητα σχεδιασμού οπτικών μαθημάτων ώστε να γίνει πλήρης εκμετάλλευση όλων των πολυμεσικών στοιχείων (εικόνες, ήχος, βίντεο, αλλά και εννοιολογικοί χάρτες, διαγράμματα, μοντέλα προσομοίωσης)
- Δυνατότητα πλήρους ελέγχου της παρουσίασης του μαθήματος με παύση, μετακίνηση εμπρός και πίσω, ανάλογα με τις απαιτήσεις της τάξης.
- Υποστήριξη πολλών τρόπων εισαγωγής δεδομένων, όπως επιλέγοντας μια απάντηση, σέρνοντας μια εικόνα, συμπληρώνοντας ένα κενό, ώστε η μάθηση να γίνει πιο δυνατή και εποικοδομητική για όλη την τάξη.
- Δυνατότητα χωρισμού της οθόνης σε ανεξάρτητα τμήματα όπου σε κάθε ένα αναπτύσσεται μια διαφορετική προσέγγιση του ίδιου σεναρίου.

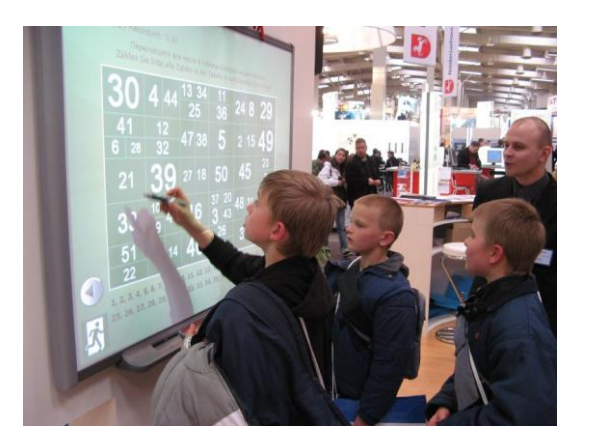

#### **Συνοδευτικά εργαλεία**

Ο διαδραστικός πίνακας μπορεί να συνοδευτεί κι από επιμέρους εργαλεία τα οποία συνήθως αγοράζονται προαιρετικά. Πολλές εταιρείες, όπως η Smart, εστιάζουν στην κατασκευή τέτοιων εργαλείων που έχουν σχεδιαστεί ειδικά για διαδραστικούς πίνακες.

#### *Document camera*

Ο δάσκαλος τοποθετεί ένα αντικείμενο στη βάση της κάμερας και χρησιμοποιώντας το μπράτσο, αυτό παρουσιάζεται στον διαδραστικό πίνακα. Το αντικείμενο μπορεί να είναι σελίδα βιβλίου, άρθρο εφημερίδας ή ακόμα και φύλλο δέντρου, ένα έντομο, κ.λπ.

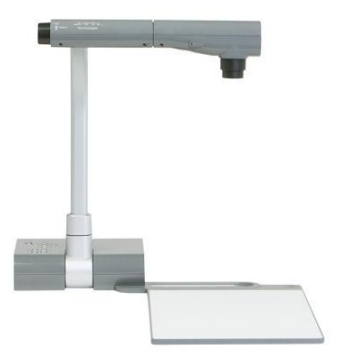

Η document camera επίσης συνοδεύεται από λογισμικό, το οποίο καθιστά ικανούς τους δασκάλους να καταγράφουν ζωντανές, εν κινήσει αλλά και στατικές εικόνες σε ψηφιακό μελάνι.

Περισσότερες πληροφορίες

#### *Airliner wireless slate*

Ο δάσκαλος μπορεί να συνδέσει το airliner wireless slate στον διαδραστικό πίνακα και να μεταδώσει το μάθημα από διάφορα σημεία μέσα στην τάξη, μέσα σε απόσταση 16 μέτρων.

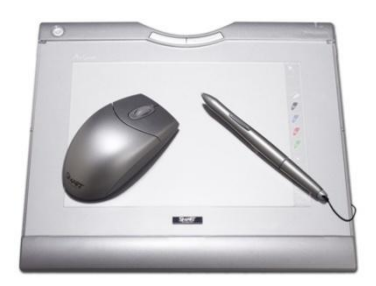

Χρησιμοποιώντας την ειδική συνδεδεμένη πένα, ο εκπαιδευτικός ή τα παιδιά μπορούν να τη χρησιμοποιήσουν ως ποντίκι, αλληλεπιδρώντας με τον πίνακα από οποιοδήποτε σημείο της τάξης.

Περισσότερες πληροφορίες

#### *Smart table*

Με το τραπέζι διαδραστικής μάθησης οι μαθητές μπορούν να τοποθετούν τα χέρια τους πάνω σε συνεργατικού τύπου δραστηριότητες, όπως μετρήσεις, σχηματισμό προτάσεων και νεωμετρικών σχημάτων.

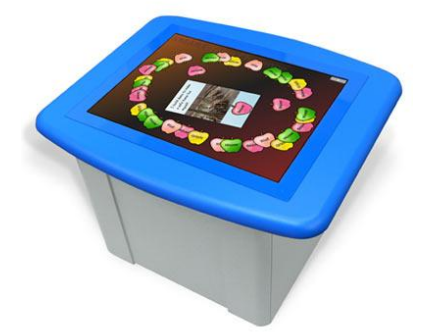

Συνοδεύεται από έτοιμες για χρήση δραστηριότητες, που βοηθούν στην ενίσχυση των μαθημάτων στο διαδραστικό πίνακα. Περισσότερες πληροφορίες

## **Ο διαδραστικός πίνακας στην εκπαίδευση**

Οι εκπαιδευτικοί ήταν οι πρώτοι που αναγνώρισαν τις δυνατότητες του διαδραστικού πίνακα ως εργαλείου που βελτιώνει τα μαθησιακά αποτελέσματα και διευκολύνει την προετοιμασία του μαθήματος. Σταδιακά, ο διαδραστικός πίνακας εισήχθηκε στην εκπαίδευση με πρωτοπόρους το Ηνωμένο Βασίλειο και τις Η.Π.Α. Η εξάπλωσή τους στον εκπαιδευτικό χώρο υπήρξε ραγδαία, καθώς μέχρι το 2010 υπολογίζεται ότι θα υπάρχουν πάνω από 3 εκατομμύρια διαδραστικοί πίνακες μέσα σε σχολικές αίθουσες (White, 2007).

Ιδιαίτερα εντυπωσιακός είναι προγραμματισμός χρήσης των διαδραστικών πινάκων στην Κύπρο, όπως παρουσιάζεται μέσα από το Πρόγραμμα Χρήσης ΤΠΕ στο Κυπριακό Εκπαιδευτικό Σύστημα (Υπουργείο Παιδείας και Πολιτισμού Κύπρου, 2006) και περιλαμβάνει την εγκατάσταση 4.646 διαδραστικών πινάκων στα Κυπριακά σχολεία, μέχρι το τέλος του 2009.

Στη χώρα μας ο διαδραστικός πίνακας χρησιμοποιείται κυρίως σε ιδιωτικά εκπαιδευτήρια και φροντιστήρια, ενώ μέχρι στιγμής ο αριθμός των δημόσιων σχολείων στα οποία υπάρχει είναι μικρός.

Τα βασικά σημεία της καινοτομίας που προσφέρει η χρήση του διαδραστικού πίνακα είναι η συμμετοχή της ολομέλειας στο μάθημα και η αλλαγή του ρόλου του εκπαιδευτικού που πλέον δρα ως μεσολαβητής ανάμεσα στην οθόνη και στην τάξη.

Οι διαδραστικοί πίνακες μπορούν να χρησιμοποιηθούν για να επίδειξη χρήσης μιας εφαρμογής ή ενός εκπαιδευτικού λογισμικού, για παρουσίαση της δουλειάς ενός μαθητή σε όλη την τάξη, για παροχή βοήθειας σε οπτικούς μαθητές ή μαθητές με ειδικές ανάγκες, για δημιουργία σημειώσεων, σχημάτων, χαρτών και αποθήκευση για μελλοντική χρήση.

Μαθητές με ειδικές ανάγκες ειδικότερα, μπορούν να επωφεληθούν από την παρουσίαση πολυμεσικού περιεχομένου στη μεγάλη οθόνη, καθώς τους βοηθά και στην επεξεργασία της πληροφορίας και την προσαρμογή τους στην τάξη.

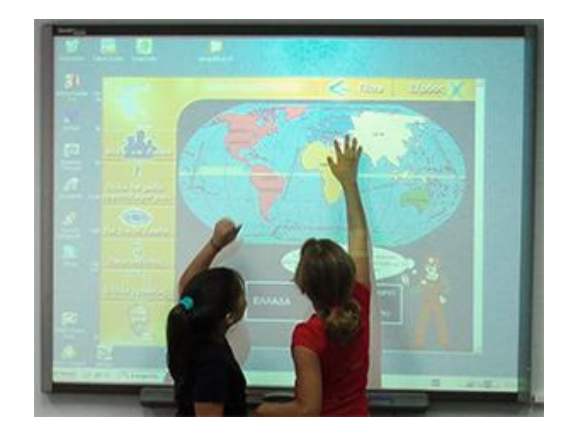

Οι διαδραστικοί πίνακες μπορούν να επηρεάσουν τις εκπαιδευτικές δραστηριότητες με διάφορους τρόπους, όπως με το να κρατούν αμείωτη την προσοχή των μαθητών στο μάθημα, να τους δίνουν κίνητρα και να προωθούν τον ενθουσιασμό για μάθηση, ενώ ταυτόχρονα να τους δίνουν και περισσότερες ευκαιρίες για συμμετοχή, συνεργασία και ανάπτυξη προσωπικών και κοινωνικών δεξιοτήτων. Οι διαδραστικοί πίνακες υποστηρίζουν και χρησιμοποιούνται σε πολλά εκπαιδευτικά περιβάλλοντα, συμπεριλαμβανομένων και αυτών που αφορούν μαθητές με προβλήματα ακοής και όρασης ενώ δεν είναι αναγκαία η χρήση πληκτρολογίου, πράγμα που διευκολύνει την πρόσβαση ειδικότερα για παιδιά, μεγαλύτερους σε ηλικία και άτομα με ειδικές ανάγκες.

Από πολλά σχολεία χρησιμοποιούνται ως υποκατάστατα των παραδοσιακών πινάκων (μαυροπίνακας) ή ως πολυμεσικά συστήματα (ςυνδυαςμόσ από DVD players και τηλεοράσεις) (βλέπε εισαγωγή).

#### **Πλεονεκτήματα**

- Καλύτερη επικοινωνία μεταξύ των μαθητών, καθώς χρησιμοποιώντας τον διαδραστικό πίνακα λειτουργούν όλοι μαζί ως ομάδα.
- Επιτρέπει στα μέλη της ομάδας να ρωτήσουν και ακούσουν ερωτήσεις άλλων και τις αντιδράσεις τους, πριν αρχίσουν να πράττουν μόνοι τους.
- Οι μαθητές και με εσωτερικά κίνητρα διατίθενται να επιδείξουν τις γνώσεις τους πάνω στο διαδραστικό πίνακα επιδεικνύοντας τα προσωπικά τους επιτεύγματα.
- Οι μαθητές με εξωτερικά κίνητρα εντυπωσιάζονται από την τεχνολογία του διαδραστικού πίνακα και παίρνουν κίνητρο να μάθουν, μέσω της ευχαρίστησης που έχουν στην χρήση του προϊόντος.
- Οι εκπαιδευτικοί έχουν αυξημένη δυνατότητα να αφοσιώνονται στις απαντήσεις των μαθητών κατά τη διάρκεια του μαθήματος, όταν χρησιμοποιούνται διαδραστικοί πίνακες.
- Ο ρυθμός διεξαγωγής του μαθήματος σε μια τάξη που έχει διαδραστικό πίνακα είναι γρηγορότερος.
- Υπάρχει αλληλεξάρτηση μεταξύ του διαδραστικού πίνακα και της συμμετοχής των μαθητών στο μάθημα.
- Η ομοιότητα του διαδραστικού πίνακα με τον παραδοσιακό μαυροπίνακα, δημιουργεί αίσθημα ασφάλειας ακόμα και στους τεχνοφοβικούς εκπαιδευτικούς.
- Οι διαδραστικοί πίνακες επιτρέπουν στους εκπαιδευτικούς να αποκτήσουν μια μεγαλύτερη κατανόηση των αναγκών των μαθητών τους και οι μαθητές μπορούν να μάθουν καλύτερα μέσω της συνεργασίας μεταξύ τους.
- Ιδιαίτερα βολικός για μαθητές οι οποίοι δεν είναι εξοικειωμένοι με τη χρήση ηλεκτρονικών υπολογιστών.

## **Θεωρητικό πλαίσιο**

Μια από τις μεγαλύτερες προκλήσεις της εισαγωγής των σύγχρονων μέσων τεχνολογίας στα εκπαιδευτικά περιβάλλοντα, είναι η διατήρηση της δυναμικής διάδρασης με τους μαθητές όταν αυτοί αφοσιώνονται στην οθόνη του προσωπικού τους υπολογιστή. Οι διαδραστικοί πίνακες προωθούν τη διάδραση μεταξύ των μαθητών, του εκπαιδευτικού υλικού και του καθηγητή και εμπλουτίζουν τα σύγχρονα τεχνολογικά μέσα αφού προσφέρουν ένα μεγάλο πεδίο δράσης με πολυμέσα. Η μεγάλη διαδραστική οθόνη, ορατή από όλη την τάξη, ενθαρρύνει το υψηλό επίπεδο διάδρασης με τους μαθητές. Οι εκπαιδευτικοί μπορούν να χρησιμοποιήσουν τα ψηφιακά μέσα που διαθέτουν και ταυτόχρονα να έχουν αμφίδρομη επικοινωνία με τους μαθητές στην τάξη, να προσφέρουν εκπαίδευση βασισμένη στους υπολογιστές χωρίς να απομονώνονται από τους μαθητές και να ενθαρρύνουν μια μεγαλύτερη διάδραση μαζί τους.

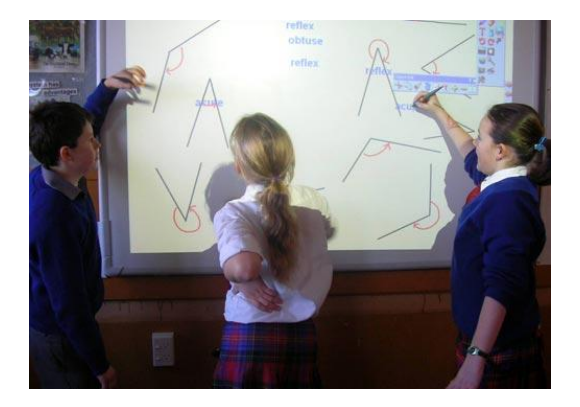

Οι σύγχρονες θεωρίες εκπαίδευσης είναι βασισμένες στην αντίληψη του κοινωνικού μαθητή και θέτουν τη συμμετοχή του μαθητή ως το κλειδί για τη δόμηση της γνώσης. Ο κονστρουκτιβισμός βασίζεται στο μαθητή για να επιλέξει και να διαμορφώσει τις πληροφορίες, να κάνει υποθέσεις έτσι ώστε να λάβει αποφάσεις και στο τέλος να δομήσει τη γνώση (Foerster, Glasersfeld, 1999). Το μάθημα για όλη την τάξη την ενοποιεί, συγκεντρώνει την προσοχή και προσφέρει διάδραση με τον καθηγητή στο κέντρο. Οι μαθητές συμμετέχουν ενεργά στην ενεργή μάθηση μέσω ανάγνωσης, γραφής, συζήτησης, ανάλυσης, σύνθεσης και αξιολόγησης, αντί να ακολουθούν απλά οδηγίες.

Οι περισσότερες εποικοδομητικές θεωρίες μάθησης έχουν τη μορφή του γνωστικού κονστρουκτιβισμού ο οποίος εκφράζεται από τον Piaget και του κοινωνικού κονστρουκτιβισμού με κύριο εκφραστή του τον Vygotsky. Στον κοινωνικό κονστρουκτιβισμό ο εκπαιδευτής παρέχει στους εκπαιδευόμενούς του βοήθεια, η οποία ελαττώνεται σταδιακά, αφού βασικός στόχος είναι να γίνουν οι εκπαιδευόμενοι αυτορυθμιζόμενοι και ανεξάρτητοι κατασκευαστές δικής τους γνώσης.

Ωστόσο σύμφωνα με τη Smart, οι διαδραστικοί πίνακες μπορούν να υποστηρίξουν τόσο την εξατομικευμένη μάθηση, όσο και τη μάθηση σε μικρές ομάδες αλλά το μάθημα με όλη την τάξη (ολομέλεια).

#### **Σχετικές έρευνες**

Η χρήση του διαδραστικού πίνακα συνοδεύτηκε από εκτενείς έρευνες για την αποτελεσματικότητά του και πολλοί ερευνητές ασχολήθηκαν την τελευταία πενταετία με μελέτες χρήσης του στην Πρωτοβάθμια και Δευτεροβάθμια Εκπαίδευση, καθώς και σε τάξεις μαθητών με ειδικές ανάγκες.

Τα αποτελέσματα των ερευνών που παρουσιάζονται αναλυτικότερα παρακάτω, έδειξαν ότι οι διαδραστικοί πίνακες:

- έχουν θετικό αντίκτυπο στη συμμετοχή των μαθητών, την *πόλωση της προσοχή τους* ςτο μάκθμα (Solvie 2001, Reardon 2004),
- αυξάνουν τη *διάδραση* και τη *συζήτηση* στην τάξη (Gerard& Widener 1999),
- **•** προωθούν την εργασία στην ολομέλεια σε σχέση με την ατομική εργασία σε εργαστήρια υπολογιστών (Reed 2001),
- **·** παρέχουν κίνητρα γιατί διευρύνουν τις δυνατότητες της κλασικής παρουσίασης (Miller κ.α. 2004),
- καθιστούν τη διδασκαλία πιο *παραστατική* (Bush κ.α. 2004)

Οι ίδιες έρευνες έδειξαν ότι ο σχεδιασμός του μαθήματος σε διαδραστικό πίνακα μπορεί να βοηθήσει τους εκπαιδευτικούς να κατευθύνουν την προετοιμασία τους και να είναι πιο αποτελεσματικοί όσον αφορά την ενσωμάτωση των Νέων Τεχνολογιών στο μάθημα και με αυτό τον τρόπο να αυξήσουν την παραγωγικότητά τους.

Έρευνες στις ΗΠΑ, το Ηνωμένο Βασίλειο και την Αυστραλία έχουν δείξει ότι η λειτουργικότητα του διαδραστικού πίνακα και του συνοδευτικού λογισμικού, επιτρέπει την ανάπτυξη δραστηριοτήτων μέσα στην τάξη που μπορούν να συμμετάσχουν όλοι οι μαθητές, και με αυτόν τον τρόπο ενθαρρύνεται η προσοχή, η συμμετοχή και η διάδραση των μαθητών με συνέπεια να βελτιώνονται οι επιδόσεις τους.

Επίσης, οι σημειώσεις που γίνονται κατά τη διάρκεια του μαθήματος μπορούν να παίξουν σημαντικό ρόλο στις επαναλήψεις που κάνουν οι μαθητές για τις εξετάσεις (Cogill, 2003)

#### **Στο Ηνωμζνο Βαςίλειο**

Έρευνες παρατήρησης έδειξαν ότι οι διαδραστικοί πίνακες έκαναν το μάθημα πιο οπτικό και την εκπαίδευση πιο διαδραστική και μ' αυτόν τον τρόπο υπήρξε μεγαλύτερη συμμετοχή από τους μαθητές, αυξάνοντας τη συγκέντρωσή τους και τη διάθεσή τους για μάθηση (Bush et al, 2004).

Οι διαδραστικοί πίνακες απορροφούν τα παιδιά και συγκεντρώνουν την προσοχή τους με ποικίλους τρόπους, επιτρέποντας τους να συμμετάσχουν ενεργά στην εκπαιδευτική δραστηριότητα. Επίσης τονώνεται η αυτοπεποίθησή τους, καθώς διακατέχονται από θετικά συναισθήματα επιτυχίας και περηφάνιας όταν επιδεικνύουν σε ενήλικες ότι είναι ικανά να χειριστούν τη μεγάλη οθόνη (Cooper, 2003).

Οι εκπαιδευτικοί δηλώνουν ότι ο διαδραστικός πίνακας τους δίνει δυνατότητα να σχεδιάσουν ένα διαδραστικό μάθημα (Latham, 2002), ενώ μπορούν να επικεντρώνονται περισσότερο στις απαντήσεις που δίνουν οι μαθητές τους (Ball, 2003) και το μάθημα γίνεται με γρηγορότερο ρυκμό (Cunningham et al, 2003).

Επιπλέον οι διαδραστικοί πίνακες επιτρέπουν στους εκπαιδευτικούς να αποκτήσουν μεγαλύτερη κατανόηση των αναγκών των μαθητών τους, οι οποίοι μπορούν να μάθουν αποτελεσματικότερα μέσω της συνεργασίας μεταξύ τους, απορροφώντας τις διάφορες δυνατότητες διάδρασης που τους παρέχει ο πίνακας (Cox et al, 2003).

Άλλες έρευνες (Cunningham et al, 2003, Latham, 2002) έδειξαν αύξηση ενθουσιασμού και ενδιαφέροντος, περισσότερες ευκαιρίες για συμμετοχή και συνεργασία, ανάπτυξη κοινωνικών και προσωπικών δεξιοτήτων. λιγότερες σημειώσεις μέσα στην τάξη, αυξημένη ανταπόκριση και δυνατότητα αφομοίωσης σύνθετων εννοιών, καλύτερη εκμάθηση για παιδιά με διαφορετικά στυλ μάθησης (ακουστικό, οπτικό, κιναισθητικό) και αύξηση αυτοπεποίθησης.

#### **Στην Ελλάδα**

Σε επίπεδο εκπαιδευτικής εφαρμογής σε μεμονωμένο σχολείο της πρωτοβάθμιας εκπαίδευσης, ο διαδραστικός πίνακας χρησιμοποιήθηκε στο χώρο του σχολικού εργαστηρίου πληροφορικής (Τριανταφυλλίδης, 2008). Ο εκπαιδευτικός χρησιμοποίησε τον πίνακα στο μάθημα της γλώσσας, των μαθηματικών, της γεωγραφίας και άλλες δραστηριότητες που εκμεταλλεύτηκαν τις δυνατότητες του πίνακα ώστε να επιτευχθούν όσο το δυνατόν καλύτερα μαθησιακά αποτελέσματα. Στόχος ήταν η ανάδειξη του ρόλου του διαδραστικού πίνακα στην ενεργητική συμμετοχή των παιδιών στην εκπαιδευτική διαδικασία και να τονιστεί η χρήση του ως εργαλείο βελτίωσης του μαθήματος μέσα από την παράθεση συγκεκριμένων παραδειγμάτων και εμπειριών. Κατέληξε ότι ο διαδραστικός πίνακας προωθεί τη συνερνατική μάθηση που αποτελεί εργαλείο της ενεργητικής μάθησης.

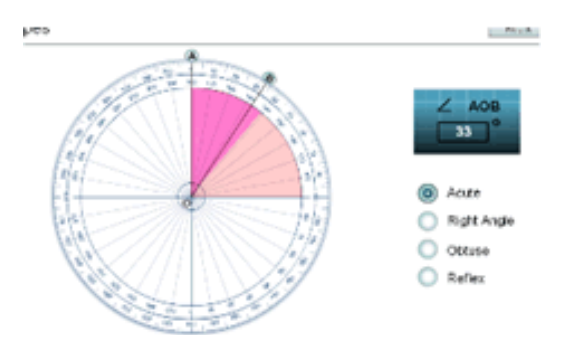

Σε παρόμοια αποτελέσματα κατάληξαν και άλλοι εκπαιδευτικοί που αξιοποίησαν τον διαδραστικό πίνακα (Νιάρρου, Γρουσουζάκου 2007).

## **Παραδείγματα χρήσης**

**Μαθαίνω την ώρα**

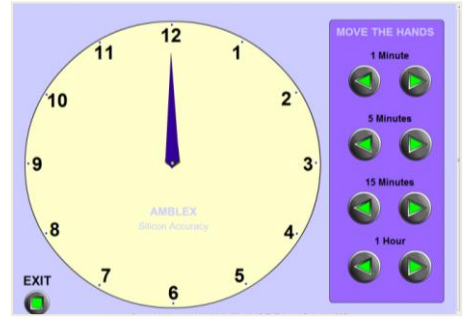

#### [http://www.amblesideprimary.com/ambleweb](http://www.amblesideprimary.com/ambleweb/mentalmaths/clock.html) [/mentalmaths/clock.html](http://www.amblesideprimary.com/ambleweb/mentalmaths/clock.html)

Στη συγκεκριμένη δραστηριότητα προσχολικής ηλικίας για να μάθουν τα παιδιά να διαβάζουν την ώρα, εμφανίζεται ένα μεγάλο αναλογικό ρολόι ενώ στο δεξί τμήμα της οθόνης ο εκπαιδευτικός μπορεί να μετακινήσει τους δείκτες του ρολογιού (αριστερά ή δεξιά) κατά 1 λεπτό, 5λεπτά, 15 λεπτά και 1 ώρα. Πρόκειται για ιστοσελίδα και πέρα από φυλλομετρητή δεν απαιτεί εγκατάσταση άλλου λογισμικού.

#### **Μαθαίνω τις Ηπείρους**

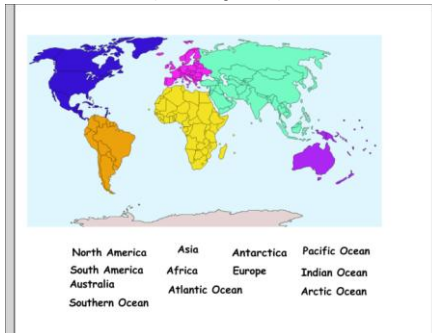

#### [http://www.longwood.k12.ny.us/smart/3rd\\_co](http://www.longwood.k12.ny.us/smart/3rd_continent_mapping.notebook) [ntinent\\_mapping.notebook](http://www.longwood.k12.ny.us/smart/3rd_continent_mapping.notebook)

Δραστηριότητα στο notebook, στην οποία παρουσιάζεται ο παγκόσμιος χάρτης. Η κάθε ήπειρος είναι χρωματισμένη με διαφορετικό χρώμα και στο κάτω μέρος της οθόνης αναγράφονται τα ονόματα όλων των ηπείρων και όλων των ωκεανών. Το παιδί πρέπει να σύρει το όνομα της κάθε ηπείρου και ωκεανού πάνω στην αντίστοιχο σημείο του χάρτη.

#### **Το μυςτήριο των ςχημάτων**

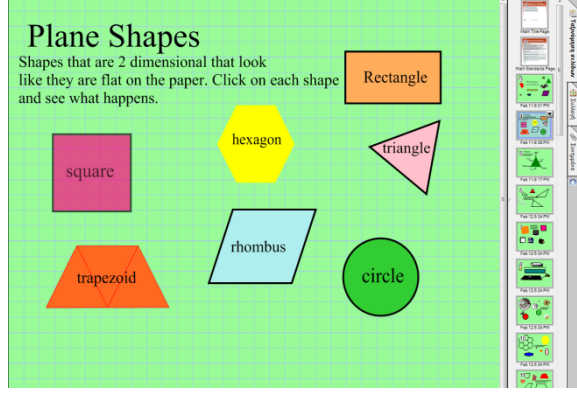

[http://technology.usd259.org/resources/white](http://technology.usd259.org/resources/whiteboards/smart-lessons/notebook_lessons/%202ndGradeshapeswithSenteoQuiz.notebook) [boards/smart-lessons/notebook\\_lessons/](http://technology.usd259.org/resources/whiteboards/smart-lessons/notebook_lessons/%202ndGradeshapeswithSenteoQuiz.notebook)  [2ndGradeshapeswithSenteoQuiz.notebook](http://technology.usd259.org/resources/whiteboards/smart-lessons/notebook_lessons/%202ndGradeshapeswithSenteoQuiz.notebook) Σε μια σελίδα του notebook τα σχήματα

τετράγωνο, τρίγωνο, κύκλος, τραπέζιο,

ορθογώνιο παραλληλόγραμμο, ρόμβος. Ο μαθητής επιλέγει ένα σχήμα κάνοντας κλικ και παρουσιάζονται οι ιδιότητές του και κάποια χαρακτηριστικά αντικείμενα της καθημερινής ζωής με το συγκεκριμένο σχήμα. Ακολουθούν δραστηριότητες όπως τρίλιζα με σχήματα, σύνθεση σχημάτων για παραγωγή νέων, όπως και ερωτήσεις σωστού/λάθους και πολλαπλής επιλογής πάνω στη θεωρία που προηγήθηκε.

#### **Ο κύκλος του νερού**

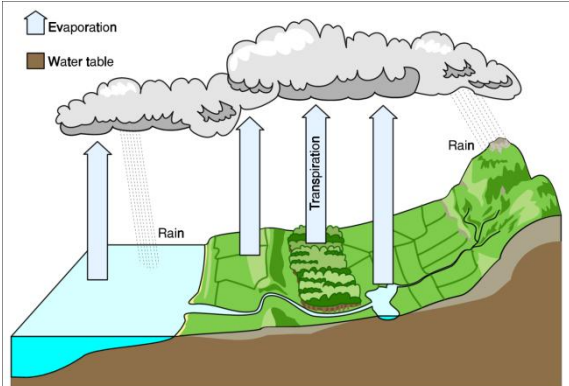

What do you think evaporation is? How does it happen?

#### [http://education.smarttech.com/NR/rdonlyres/](http://education.smarttech.com/NR/rdonlyres/6E5206D1-A742-4101-BFF1-DB429E4E76CC/0/WatercycleUK9.notebook) [6E5206D1-A742-4101-BFF1-](http://education.smarttech.com/NR/rdonlyres/6E5206D1-A742-4101-BFF1-DB429E4E76CC/0/WatercycleUK9.notebook) [DB429E4E76CC/0/WatercycleUK9.notebook](http://education.smarttech.com/NR/rdonlyres/6E5206D1-A742-4101-BFF1-DB429E4E76CC/0/WatercycleUK9.notebook)

Σκοπός να μάθουν οι μαθητές τις έννοιες της εξάτμισης, της υγροποίησης και της καθίζησης. Ακόμα, κατανόηση του πώς δουλεύει ο κύκλος του νερού. Το μάθημα ξεκινά με ερωτήσεις αφόρμησης και κατόπιν παρουσιάζεται η θεωρία με οπτικό τρόπο και ακολουθούν δραστηριότητες κατανόησης.

## **Βιβλιογραφία**

- BALL, B. (2003) *Teaching and learning mathematics with an interactive whiteboard,*  Micromath (Spring), 4-7
- BUSH, N., PRIEST, J., COE, R. (2004) *An exploration of the use of ICT at the Millennium Primary*  School, Greenwich, Διαθέσιμο στο δικτυακό τόπο <http://publications.becta.org.uk/display.cfm?resID=25812> (25/8/2009).
- COGILL, J. (2003) *How is the interactive whiteboard being used in Primary School and how does this affect teachers and teaching?* Διαθέσιμο στο δικτυακό τόπο *[http://virtuallearning.org.uk/whiteboards/IFS\\_Interactive\\_whiteboards\\_in\\_the\\_primary\\_](http://virtuallearning.org.uk/whiteboards/IFS_Interactive_whiteboards_in_the_primary_school.pdf) [school.pdf](http://virtuallearning.org.uk/whiteboards/IFS_Interactive_whiteboards_in_the_primary_school.pdf)* (05/09/2009)
- COOPER, B. (2003) *The significance of affective issues in successful learning with ICT for year one and two pupils and their teachers: The final outcomes of the ICT and the Whole Child Project*, NIMIS and Whole Child Project, Leeds University
- COX, M., WEDD, M., ABBOTT, C., BLAKELEY, B., BEUCHAMP, T. & RHODES, R. (2003) *ICT and*  pedagogy: a review of the research literature, Διαθέσιμο στο δικτυακό τόπο <http://publications.becta.org.uk/display.cfm?resID=25813> (27/08/2009)
- CUNNINGHAM, M., KERR, K., MCEUNE, R., SMITH, P. & HARRIS, S. (2004) *Laptops for teachers: An evaluation of the first of the initiative*, Διαθέσιμο στο δικτυακό τόπο <http://publications.becta.org.uk/display.cfm?resID=25838> (23/08/2009)

FAULSTICH, W. (Hrsg.) (1995): Grundwissen Medien. 2. Aufl. München: Fink.

- FOERSTER, H., GLASERSFELD, H. E. (1999) *Wie wir uns erfanden-Eine Autobiographie des radikalen Konstruktivismus*, Carl Auer
- GERARD, F., & WIDENER, J. (1999). *A SMARTer Way to Teach Foreign Language: The SMART Board Interactive Whiteboard as a Language Learning Tool*. <http://edcompass.smarttech.com/en/learning/research/SBforeignlanguageclass.pdf> (01/09/ 2009).
- ΙΝΤΕRACTIVE WHITEBOARD (n.d.), Διαθέσιμο στο δικτυακό τόπο [http://en.wikipedia.org/wiki/Interactive\\_whiteboard](http://en.wikipedia.org/wiki/Interactive_whiteboard) (02/09/2009).
- Kron, F. Σοφός, A. (2007). Διδακτική των Μέσων. Gutenberg: Αθήνα.
- LATHAM, P. (2002) *Teaching and learning primary mathematics: The impact of interactive*  whiteboards, Διαθέσιμο στον τόπο <http://www.beam.co.uk/uploads/discpdf/RES03.pdf> (28/08/2009).
- MCLUHAN, Μ. (2001).*Understanding Media: The Extension of Man*. New York: Taylor & Francis.
- MILLER, D., Glover, D. & Averis, D. (2004b) Panacea or prop: the role of the interactive whiteboard in improving teaching effectiveness, paper presented at the *Tenth International Congress of Mathematics Education*, Copenhagen, July. Διαθέσιμο στον τόπο [http://www.icme-organisers.dk/tsg15/Glover\\_et\\_al.pdf](http://www.icme-organisers.dk/tsg15/Glover_et_al.pdf) (23/09/2009).
- ΝΙΑΡΡΟΥ, Β., ΓΡΟΥΣΟΥΖΑΚΟΥ, Ε. (2007) *Ο Διαδραστικός Πίνακας στην Εκπαίδευση*, 4<sup>ο</sup> Πανελλήνιο των Εκπαιδευτικών για τις ΤΠΕ στην Εκπαίδευση, Διαθέσιμο στο δικτυακό τόπο <http://ekped.gr/modules.php?name=News&file=article&sid=353&page=1> (30/08/2009)
- REARDON, T. (2002). Interactive whiteboards in school: Effective uses. *Media and Methods*, 38(7), 12.
- REED, S. (2001). *Integrating an Interactive Whiteboard into the Language Classroom.* Διακζςιμο ςτον τόπο <http://ferl.becta.org.uk/display.cfm?resid=1569&printable=1> (01/09/2009).
- SOFOS, A (2005): Theoretische Perspektiven zur Begründung des Medienbegriffs. Στο: Pädagogische Rundschau 59(2005), 719-726.
- SOLVIE, P.A. (2004). The digital whiteboard: A tool in early literacy instruction. *Reading Teacher*, 57(5), 484–7.
- ΣΡΙΑΝΣΑΦΤΛΛΙΔΘ, Α. (2008) *Ο διαδραςτικόσ πίνακασ ωσ εργαλείο μάκθςθσ: Η εμπειρία από τθ*  χρήση του στο 2ο Δημοτικό *Σχολείο Καλυβίων Θορικού*, Διαθέσιμο στο δικτυακό τόπο <http://ekped.gr/modules.php?name=News&file=article&sid=353> (03/09/2009)
- WHITE, K. (2007) *Interactive Whiteboard Trial, South Western Sydney Region: A report*, Διαθέσιμο στο δικτυακό τόπο <http://www.cli.nsw.edu.au/cli/files/> interactive whiteboard trial easiteach.pdf (28/08/2009).
- ΥΠΟΥΡΓΕΙΟ ΠΑΙΔΕΙΑΣ & ΠΟΛΙΤΙΣΜΟΥ ΚΥΠΡΟΥ (2006) *Πρόγραμμα Χρήσης Τ.Π.Ε. στο Κυπριακό Εκπαιδευτικό Σύστημα, Κλιμάκιο Πληροφορικής Δημοτικής Εκπαίδευσης.*

### **Σύνδεσμοι**

- <http://www.teachingwithsmartboard.com/> Εκπαιδευτική πύλη που ασχολείται αποκλειστικά με τον διαδραστικό πίνακα
- [http://education.smarttech.com/ste/en-](http://education.smarttech.com/ste/en-US/Ed+Resource/Lesson+activities/Notebook+Activities/default.htm)[US/Ed+Resource/Lesson+activities/Notebook+Activities/default.htm](http://education.smarttech.com/ste/en-US/Ed+Resource/Lesson+activities/Notebook+Activities/default.htm) Χιλιάδες (κυριολεκτικά) σχέδια δράσης σε Notebook
- <http://technology.usd259.org/resources/whiteboards/smartlessons.htm> Ποικιλία σχεδίων μαθημάτων σε Notebook
- <http://www.longwood.k12.ny.us/longsmart.html> Σχέδια δράσης σε Notebook από Δημοτικό μέχρι Λύκειο
- <http://eduscapes.com/sessions/smartboard/> Ιδέες και παραδείγματα με το Notebook
- <http://www.smarttech.com/> Η επίσημη ιστοσελίδα της Smart Technologies
- <http://johnnylee.net/projects/wii/> O Johnny Lee εξηγεί πώς κατασκευάζεται οικονομικά ο διαδραστικός πίνακας
- <http://its.leesummit.k12.mo.us/smartboard.htm> Σύνδεσμοι, λήψεις και πηγές
- <http://www.netrover.com/~kingskid/smartboard/smartboard.htm> Interactive μαθήματα για παιδιά προσχολικής ηλικίας
- <http://www.waukesha.k12.wi.us/WIT/smartboard/specificapps.htm> Ιδέες αξιοποίησης και σχέδια μαθήματος
- [http://www.edfacilities.org/rl/interactive\\_whiteboards.cfm](http://www.edfacilities.org/rl/interactive_whiteboards.cfm) Αναφορές σε σχετικά βιβλία και άρθρα.

# **Σχέδιο μαθήματος**

- **ΜΑΘΗΜΑ** Μαθημαηικά
- **ΣΑΞΗ** Δ' Γημοηικού
- **ΕΝΟΤΗΤΑ** Καθετότητα και ύψη τριγώνου, σελίδες 114-115
- **ΔΙΑΡΚΕΙΑ** Μία διδακτική ώρα

#### **ΚΟΠΟΙ ΜΑΘΗΜΑΣΟ**

- Να μάθουν την έννοια της απόστασης ενός σημείου από μια ευθεία.
- Να χρησιμοποιήσουν το εργαλεία του γνώμονα για να μετρήσουν την απόσταση.
- Να μάθουν τι είναι οι κάθετες ευθείες.
- Να μάθουν την έννοια του ύψους τριγώνου.
- Να χαράσσουν τα ύψη τριγώνου.

## **Φύλλο εργασίας**

Ονοματεπώνυμο **του του και το προσωπικο του και το προσ** 

Στη δραστηριότητα αυτή θα μάθετε τι είναι η απόσταση σημείου από ευθεία, θα χρησιμοποιήσετε τον γνώμονα του Notebook, θα μάθετε την έννοια των κάθετων ευθειών, θα σχεδιάσετε ένα τρίγωνο στο Notebook ενώνοντας τα σημεία των κορυφών του, θα μάθετε τι είναι το ύψος τριγώνου και πώς το χαράσσουμε.

## **Οδεγίεο**

- 1. Ανοίξτε ένα κενό αρχείο του Notebook.
- 2. Χρησιμοποιώντας το εργαλείο **Γραμμές** να κατασκευάσετε μια ευθεία γραμμή και να την ονομάσετε **ε**.
- 3. Χρησιμοποιώντας το εργαλείο **Πένες και επισημάνσεις** να κατασκευάσετε ένα σημείο έξω από τη γραμμή που κατασκευάσατε στο Βήμα 1 και να ηο ονομάζεηε **Β**.
- 4. Χρησιμοποιώντας το αντικείμενο Metric triangle (γνώμονας) να μετρήσετε την απόσταση από τη γραμμή ε μέχρι το σημείο **Β**.

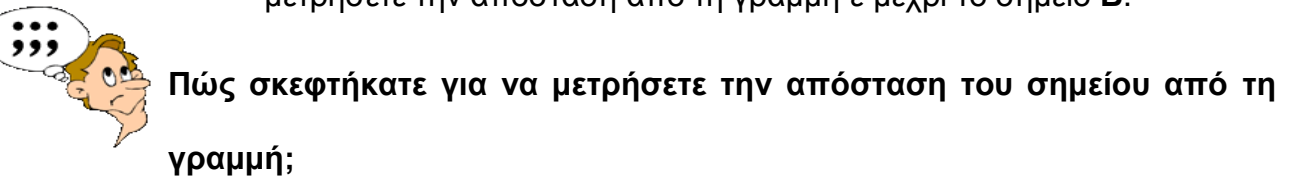

- 5. Χρησιμοποιώντας τον γνώμονα, να κατασκευάσετε ένα σημείο που να απέχει 5cm από τη γραμμή και να το ονομάσετε **Γ**.
- 6. Να κατασκευάσετε μια νέα γραμμή η οποία να ενώνει το σημείο **Γ** με τη γραμμή **ε** και να την ονομάσετε **ε'**. Να ονομάσετε **Α** το σημείο που ηέμνονηαι οι **ε** και **ε'.**

7. Δώστε στη γραμμή του Βήματος 5 κόκκινο χρώμα.

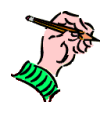

**Η γσλία πνπ ζρεκαηίδεηαη κεηαμύ ηεο ε θαη ηεο ε'**

**είλαη (Ομεία; Οξζή; Ακβιεία;)**

Για αλλαγή χρώματος επιλέγω τη γραμμή, Μορφή > Ορισμός Ιδιοτήτων Στοιχείου > Χρώμα περιγράμματος

**Η ε και η ε' μεταξύ τους είναι** 

*Το εσθύγραμμο ημήμα ΑΓ είναι η απόζηαζη ηοσ ζημείοσ Α από ηη γραμμή ε*

- 8. Να μεταβείτε σε μια κενή σελίδα χρησιμοποιώντας την επιλογή *Ειζαγωγή > Κενή ζελίδα*
- 9. Να καηαζκεςάζεηε 3 ζημεία **Α**, **Β** και **Γ** και έπειηα ηο ηπίγυνο **ΑΒΓ.**

Σε ένα τρίγωνο, το κάθετο ευθύγραμμο τμήμα που ενώνει μια κορυφή με την *απένανηι πλεσρά (η απόζηαζη δηλαδή ηης κορσθής από ηην απένανηι πλεσρά)* 

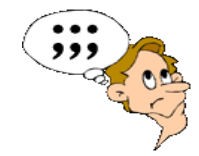

Πόσα ύψη έχουν τα τρίγωνα; Γιατί;

*ονομάζεηαι ύψος ηριγώνοσ.*

- 10. Να κατασκευάσετε τα ύψη του τριγώνου ΑΒΓ. Τι παρατηρείτε;
- 11. Μεταβείτε σε μια κενή σελίδα.
- 12. Χρησιμοποιώντας το εργαλείο **Σχήματα**, να κατασκευάσετε ένα ισοσκελές τρίγωνο **ΑΒΓ** με κορυφή **Α**.
- 13. Να φέρετε το ύψος **ΑΕ**.

**Σα ηξίγσλα ΑΒΔ θαη ΑΓΔ είλαη \_\_\_\_\_\_\_\_\_\_\_\_\_\_\_\_\_\_\_\_\_\_\_\_\_\_\_\_\_**

<u>Μετρήστε την απόσταση BE \_\_\_\_\_\_\_\_\_\_\_\_\_\_</u>

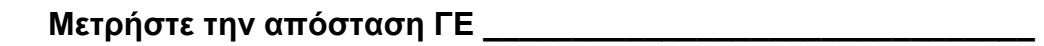

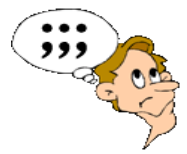

**Ση παξαηεξείηε; Γηαηί ζπκβαίλεη απηό;**